Press **[Mode / F2]** key until **[MIX]** is shown on TFT display screen. Place mixture denomination of banknotes onto the note hopper.

X-1000 device counts all banknotes until hopper is empty and

and delivers banknotes which fail to identify to the Reject pocket.**●** During counting and once count is completed, TFT screen will show Total piece count "Count" and Total dollar amount "Amount".

Remove all banknotes from Stacker and Reject pocket (if any

 Press to save counting results to Grand total **[ADD function mustbe turned ON].** Press [C] to clear the current count and to start a new

**O** Press  $\frac{100}{2}$  and follow instructions on the screen to print counting

banknotes are rejected evident by indicator light is red) $\Theta$  Press  $\hat{\imath}$  or [F1] key to display a breakdown of all denomination

Also known as D.D (Denomination detection). Device identifies the first

T otal piece count "Count" and Total amount "Amount".

 $\bullet$  Press  $\equiv$  to save counting results to Grand total or

 $\mathscr F$  Press  $\stackrel{\text{\tiny def}}{=}$  to print counting results (unless it is cleared)

denomination banknotes to the Reject pocket without stopping.

Place your banknotes onto the hopper.

are rejected and indicator light is red).

press to clear the count result if an error.

genuine banknote counted and sets it's denomination as "Standard" note. Only banknotes of that "Standard" are counted and device rejects all other

Press **[Mode / F2]** key until **[SINGLE]** is shown on the TFT screen.

 X-1000 device counts and identifies all banknotes of that "Standard" banknote and rejects the others until hopper is empty.● During and once counting is completed, LCD screen will show

Remove all banknotes from Stacker & Reject pocket (if any banknotes

#### **How to place banknotes onto Note Hopper**

 $\bullet$  Align banknotes nicely on each edges and place them in the Note hopper.**2** Adjust Note guides to the dimension of your banknotes as illustrated on the diagram.

## **What are the "direction" keys and their use**

**O** Four of these keys  $\boxed{2 \text{ O}}$   $\boxed{8 \text{ O}}$   $\boxed{4 \text{ C}}$  $6$   $\supset$  are used as "direction" keys to move cursor during various operation including Setting menu operation.

### **How to switch to different counting modes**

**0** Press **iGeself** [Mode] key to TOGGLE between different counting modes: MIX → SINGLE → FACE → ORIENT → SORT

## **How to switch to [CNT] mode and Multi-currency** (if loaded)

**O** Press  $\begin{array}{|c|c|c|c|c|} \hline \text{e} & \text{f} & \text{f}$ currencies if pre-loaded from factory.

## **Know important symbols appear on color TFT Screen:**

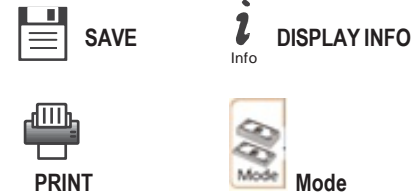

## ◄►

 **[BATCH] Batch Setting**  X-1000 Device allows users to select counting of banknotes by preset batch number (qty) in all modes including **CNT** mode.

- **O** Press [BATCH] kev.
- Use (0-9) keys to select a pre-set batch number & [START].
- $\bullet$  X-1000 device will count banknotes until preset batch number is reached. Add more banknotes if batch is incomplete or to start a new batch count.

#### ◄**[ADD] Accumulation Count** ►**ADD** function is to provide a cumulative count in all counting modes and must be turned **ON** to save counting results to running total (Grand Total). Once a count is completed, press PRINT / F3 Button to enter into SAVE / PRINT Option and Choose SAVE by F3 key.

 To Activate ADD function to accumulate, just press **ADD** key.**O** Plus **O** on the TFT color screen indicates activation.

## **MIX Mode:**

Deposit processing of mixture denomination banknotes for each denomination count, amount and total valuation.

by pieces, amount and total.

results (unless Count is cleared)

count.

**SINGLE Mode:**

## **FACE & ORIENT Modes:**

 Counts and denominates banknotes with the face [**FACE**] or direction [**ORIENT**] of the first detected genuine banknotes as the "Standard", and delivers banknotes with different faces or different direction to the Reject pocket.

 **\*NOTE:** additional sorting function for FACE and ORIENT modes are described under Setting Mode. Please refer to User's manual page 29 & 30.

## **CNT (Count) Mode:**

 Piece counting without identifying. Device counts the number (qty) of banknotes in a stack and after counting is completed, displays counted quantity only.

- **O** Press  $\begin{matrix} \begin{matrix} \begin{matrix} \begin{matrix} \end{matrix} \\ \end{matrix} \end{matrix} \end{matrix}$  Revel to select **CNT** mode.
- **a** Activate ADD function to accumulate each count to grand total automatically and to save into memory.

◄►To count each denomination of **[DB] Denomination Batch set-up**  banknotes by a preset batch number **(apply ONLY to SINGLE and FACE-ALL mode). Ask your sales representative for set up.**

- **Setting: Press [Set] > Enter password Setun Device >** Denomination Batch. Use direction keys [2] or [ g] to select<br>denomination and press  $\stackrel{\text{Sient}}{=}$  to select denomination. Once denomination is selected, set batch number by using [0-9] keys and  $\frac{S_{\text{part}}}{S_{\text{start}}}$  or  $\blacktriangleleft$  to save the batch number into memory.
- > [Start] to save  $\rightarrow$  Press [C] to exit.
- **Activation:** Press [Batch] key 3 times until DB is shown on the screen. Press [Start] to activate DB. **[DB symbol must appear on the TFT screen to be activated]**

# ◄ **Display Grand Total and Day Total**  ►

Press  $\frac{\boldsymbol{l}}{n}$  key three times to see Grand Total and four times to see Day Total. **[ADD <sup>C</sup>** function must be activated and each **count must be saved]** To Clear GT, use PRINT / F3 to reach to GT clearoptions. Follow instructions on the screen and select the right option.

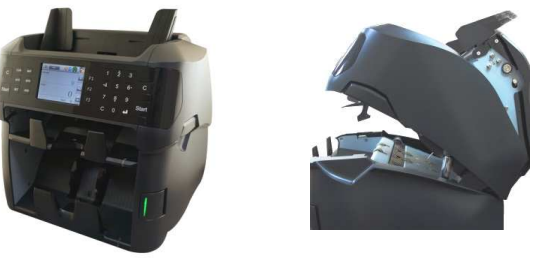

**X-1000 Currency Discriminator Counter American Counter AMROTEC® CONSEX 1000 CURROTEC®** COL. 2014

## **REVISE 01/26/2016**

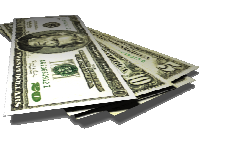

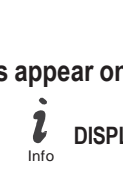